## **IBM Business Monitor**

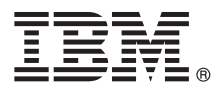

# クイック・スタート・ガイド

## **IBM Business Monitor V8.5.6** のインストールおよび構成の概要

#### 各国語バージョン**:** 各国語に翻訳されたクイック・スタート・ガイドは、クイック・スタート・ガイド **DVD** か ら該当する言語の **PDF** を印刷してご利用ください。

#### 製品概要

IBM® Business Monitor は、ビジネス・パフォーマンスのリアルタイム・ビューを提供する包括的なビジネス・アクティビテ ィー・モニタリング (BAM) ソフトウェア製品です。個人別設定されたビジネス・ダッシュボードは、ビジネスの現在の状 態を表示し、事前定義されたビジネス・シチュエーションが検出されるとアラートを発行できます。ダッシュボードを使用 して、一定期間にわたる結果を統合する重要業績評価指標 (KPI) を表示することにより、傾向を発見し、予測を提示するこ ともできます。また、組み込まれた IBM Cognos® Business Intelligence テクノロジーに基づいて、高度なレポートを表示で きます。これらのダッシュボードの情報源となるイベントおよびデータは、IBM Business Process Manager (BPM)、IBM WebSphere® Operational Decision Management、および WebSphere Message Broker を始めとする各種ソースから収集可能で す。また、アダプターを使用して、SAP など、その他のソースからイベントを収集することもできます。

## **1** ステップ **1:** ソフトウェアおよび文書の入手

製品を IBM パスポート・アドバンテージからダウンロードした場合は、次の場所にあるダウンロード資料に記述され ている指示に従ってください。

- AIX<sup>®</sup> [の場合](http://www.ibm.com/support/docview.wss?uid=swg24038631) [\(http://www.ibm.com/support/docview.wss?uid=swg24038631\)](http://www.ibm.com/support/docview.wss?uid=swg24038631)
- v Linux [の場合](http://www.ibm.com/support/docview.wss?uid=swg24038632) [\(http://www.ibm.com/support/docview.wss?uid=swg24038632\)](http://www.ibm.com/support/docview.wss?uid=swg24038632)
- v Solaris [の場合](http://www.ibm.com/support/docview.wss?uid=swg24038633) [\(http://www.ibm.com/support/docview.wss?uid=swg24038633\)](http://www.ibm.com/support/docview.wss?uid=swg24038633)
- v [Windows](http://www.ibm.com/support/docview.wss?uid=swg24038634) の場合 [\(http://www.ibm.com/support/docview.wss?uid=swg24038634\)](http://www.ibm.com/support/docview.wss?uid=swg24038634)

この製品オファリングには、以下のコンポーネントが含まれています。

- v クイック・スタート・ガイド DVD
- IBM Business Monitor V8.5.6

さらに、以下のソフトウェア製品もパッケージに含まれています。

- v IBM DB2® Enterprise Server Edition V10.5
- v IBM DB2 Workgroup Server Edition V10.5
- v IBM DB2 Express Edition V10.1
- v IBM WebSphere Application Server Network Deployment V8.5.5.5 (IBM WebSphere SDK Java™ Technology Edition V7.0 および IBM WebSphere SDK Java Technology Edition V7.1 を含む)
- v IBM Cognos Business Intelligence V10.2.2
- IBM Integration Designer V8.5.6
- v IBM Integration Designer V8.5.6 テスト環境 (オプション)

実動システムには Business Monitor を使用してください。テストおよび開発には、IBM Integration Designer V8.5.6 テ スト環境に付属している Business Monitor サーバー・ランタイム環境を使用してください。

インストール手順を含めた製品資料については、[IBM Business Monitor V8.5.6](http://www.ibm.com/support/knowledgecenter/SS7NQD_8.5.6/) の資料 [\(http://www.ibm.com/support/](http://www.ibm.com/support/knowledgecenter/SS7NQD_8.5.6/) [knowledgecenter/SS7NQD\\_8.5.6/\)](http://www.ibm.com/support/knowledgecenter/SS7NQD_8.5.6/) を参照してください。

追加資料については、[Business Monitor](http://www.ibm.com/software/integration/business-monitor/library/) ライブラリー [\(http://www.ibm.com/software/integration/business-monitor/library/\)](http://www.ibm.com/software/integration/business-monitor/library/) を参照してください。

## **2** ステップ **2:** ハードウェアとシステム構成の評価

Business Monitor は、さまざまな構成で使用できます。詳しくは、資料の『[IBM Business Monitor](http://www.ibm.com/support/knowledgecenter/SS7NQD_8.5.6/com.ibm.wbpm.mon.imuc.doc/plan/intro_inst.html) のインストールの [計画』](http://www.ibm.com/support/knowledgecenter/SS7NQD_8.5.6/com.ibm.wbpm.mon.imuc.doc/plan/intro_inst.html)[\(http://www.ibm.com/support/knowledgecenter/SS7NQD\\_8.5.6/com.ibm.wbpm.mon.imuc.doc/plan/intro\\_inst.html\)](http://www.ibm.com/support/knowledgecenter/SS7NQD_8.5.6/com.ibm.wbpm.mon.imuc.doc/plan/intro_inst.html) セク ションを参照してください。製品ライセンスを調べ、ご使用のトポロジーに対応するために必要な許可があることを 確認し、製品に組み込まれている全ソフトウェア・コンポーネントの使用上の制限を必ず把握してください。

システム要件については、IBM Business Monitor 製品[の詳細なシステム要件](http://www.ibm.com/software/reports/compatibility/clarity/softwareReqsForProduct.html) [\(http://www.ibm.com/software/reports/](http://www.ibm.com/software/reports/compatibility/clarity/softwareReqsForProduct.html) [compatibility/clarity/softwareReqsForProduct.html\)](http://www.ibm.com/software/reports/compatibility/clarity/softwareReqsForProduct.html) を参照してください。

## **3** ステップ **3: IBM Business Monitor** のインストール

開発システムと実動システムへの Business Monitor の標準インストールを準備するには、以下の手順を実行します。

- 1. DVD またはダウンロードされたイメージから圧縮ファイルを取得し、圧縮ファイル内のすべてのファイルをハー ド・ディスク上の同じ場所に解凍します。ディレクトリーを上書きするかどうかを確認するプロンプトが出される ことがあります。
- 2. Business Monitor インストール・プログラムを、以下のとおり開始します。
	- v Microsoft Windows の場合は、ルート・ディレクトリーから launchpad64.exe を実行します。
	- v AIX、Linux、および Solaris の場合は、ルート・ディレクトリーから launchpad.sh を実行します。
- 3. ランチパッドの各種パネルで情報を確認します。
- 4. 指示に従って Business Monitor をインストールします。

詳細なインストール手順については、[IBM Business Monitor V8.5.6](http://www.ibm.com/support/knowledgecenter/SS7NQD_8.5.6/) の資料 [\(http://www.ibm.com/support/](http://www.ibm.com/support/knowledgecenter/SS7NQD_8.5.6/) [knowledgecenter/SS7NQD\\_8.5.6/\)](http://www.ibm.com/support/knowledgecenter/SS7NQD_8.5.6/) の『[IBM Business Monitor](http://www.ibm.com/support/knowledgecenter/SS7NQD_8.5.6/com.ibm.wbpm.mon.imuc.doc/inst/intro.html) のインストール』[\(http://www.ibm.com/support/](http://www.ibm.com/support/knowledgecenter/SS7NQD_8.5.6/com.ibm.wbpm.mon.imuc.doc/inst/intro.html) [knowledgecenter/SS7NQD\\_8.5.6/com.ibm.wbpm.mon.imuc.doc/inst/intro.html\)](http://www.ibm.com/support/knowledgecenter/SS7NQD_8.5.6/com.ibm.wbpm.mon.imuc.doc/inst/intro.html) セクションを参照してください。

## 追加情報

- ?) 追加のリソースについては、以下のリンクを参照してください。<br>- [IBM Business Monitor](http://www.ibm.com/software/integration/business-monitor/library/) ライブラリー [\(http://www.ibm.com/software/integration/business-monitor/library/\)](http://www.ibm.com/software/integration/business-monitor/library/)
	- v IBM developerWorks® [Business Process Management](http://www.ibm.com/developerworks/bpm/) ゾーン [\(http://www.ibm.com/developerworks/bpm/\)](http://www.ibm.com/developerworks/bpm/)
	- [サポート情報](http://www.ibm.com/support/entry/portal/Overview/Software/WebSphere/WebSphere_Business_Monitor) [\(http://www.ibm.com/support/entry/portal/Overview/Software/WebSphere/WebSphere\\_Business\\_Monitor\)](http://www.ibm.com/support/entry/portal/Overview/Software/WebSphere/WebSphere_Business_Monitor)

IBM Business Monitor V8.5.6 Licensed Materials - Property of IBM. © Copyright IBM Corp. 2000, 2015.

IBM、IBM ロゴおよび ibm.com は、世界の多くの国で登録された International Business Machines Corporation の商標です。

Linux は、Linus Torvalds の米国およびその他の国における登録商標です。Microsoft および Windows は、Microsoft Corporation の米国およびその他の国における商標です。他の製品名およびサービス名等<br>は、それぞれ IBM または各社の商標である場合があります。現時点での IBM の商標リストについては、[www.ibm.com/legal/copytrade.shtml](http://www.ibm.com/legal/copytrade.shtml) の「Copyri

部品番号: CF4AIML

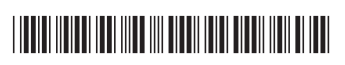